Santa Fe de Bogotá, Septiembre 9 de 1999

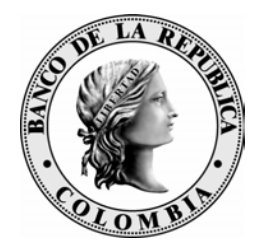

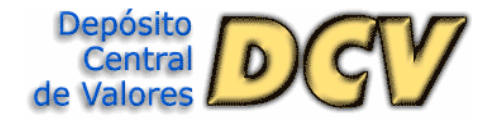

# **BOLETIN INFORMATIVO No. 45**

### **SERVICIO TELEFONICO**

Nos permitimos informar a todos los usuarios que por mantenimiento, no estará disponible el conmutador del Banco a partir de las 8:00 p.m. del Viernes 10 de septiembre y durante todo el fin de semana.

Para comunicarse con el Departamento de Fiduciaria y Valores durante este lapso les agradecemos utilizar las siguientes líneas directas:

> 2867427 - 2819669 2862723 - 2438771

Los mensajes vía fax podrán enviarse al número 2815729.

El lunes 13 de septiembre a primera hora el servicio telefónico se normalizará.

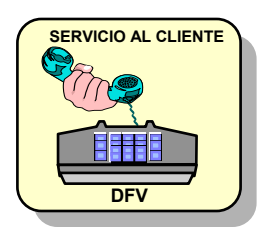

**Unidad de Servicio al Cliente - DFV Teléfonos Directos:** 2867427 - 2819669 - 2438771 **Conmutador:** 3421111 **- Extensión** 2008 **Fax:** 2815729

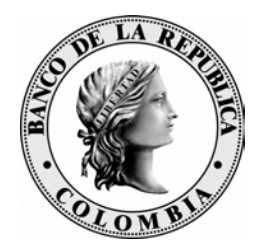

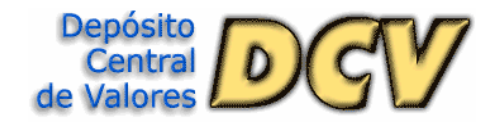

## **BOLETIN INFORMATIVO No. 43**

#### **PROCEDIMIENTO**

#### • **Listar Radicador así:**

• Ingresar al sistema y seleccionar las opciones **5**.*Consulta Informes* y **7**. *Listado Radicación*,

• Digitar el comando ACT, ingresando la fecha del día, Código de Intermediario y Entidad

• Una vez impreso el listado, verificar los estados de cada operación. Los posibles estados de una operación son:

- K (ACTIVADA) E (ERRADA) P (PENDIENTE),
- A (APROBADA) R (RADICADA) S (SUPRIMIDA)
- V (POR ACTIVAR)

•**Si existen operaciones en estados E (Errada), P (Pendiente), A (Aprobada), R (Radicada) o V (Por activar) se debe proceder de la siguiente manera según sea el estado de la operación:**

• ERRADA (E): Corregir los errores y luego activarla, de lo contrario verificar si no va a cursar y suprimirla.

• PENDIENTE (P): Si se trata de operaciones radicadas por esa entidad deben proceder a activarlas, de lo contrario contactar a Servicio al Cliente en el Departamento de Fiduciaria y Valores.

• RADICADA (R): Ingresar la información de la operación revisar y activar, de lo contrario, suprimirla.

• APROBADA (A): Revisar la información de la operación y activarla. En caso contrario contactar a Servicio al Cliente en el Departamento de Fiduciaria y Valores

• POR ACTIVAR (V): Contactar a la contraparte si se conoce, en caso contrario contactar a Servicio al Cliente en el Departamento de Fiduciaria y Valores

•**Generar nuevamente el listado y verificar que no hayan quedado operaciones en estado E, P, A, R o V**